## **1. How to login the NVR system?**

Default user name is "admin",

Default password is no password, leave it blank. just click "Ok" to enter NVR system.

**Note:** To protect your privacy, please right click the mouse --> Go to System Setup --> System Admin --> User Management to set your password at earliest convenience.

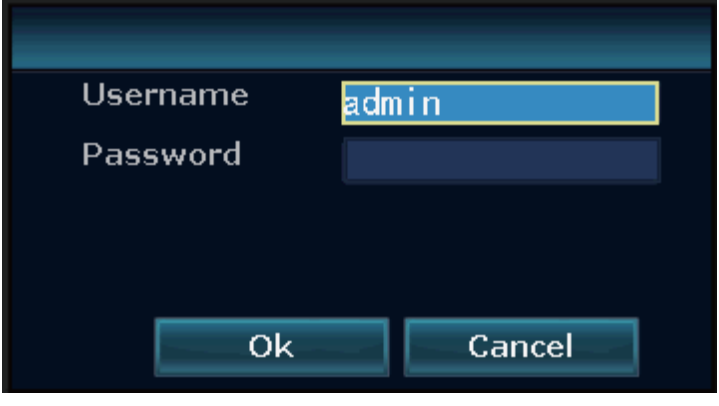

**2 How to Revise NVR Password:** 

**1** Operate on your Local NVR. -- Right click --System setup

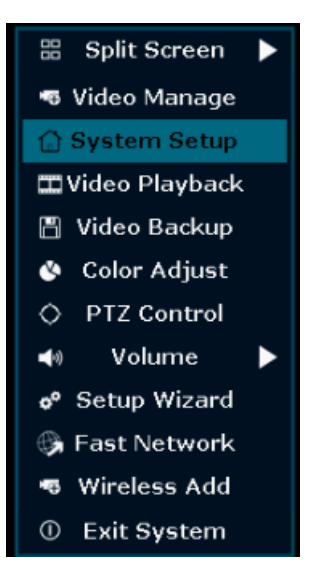

●<sup>2</sup> Click system admin----user----set password

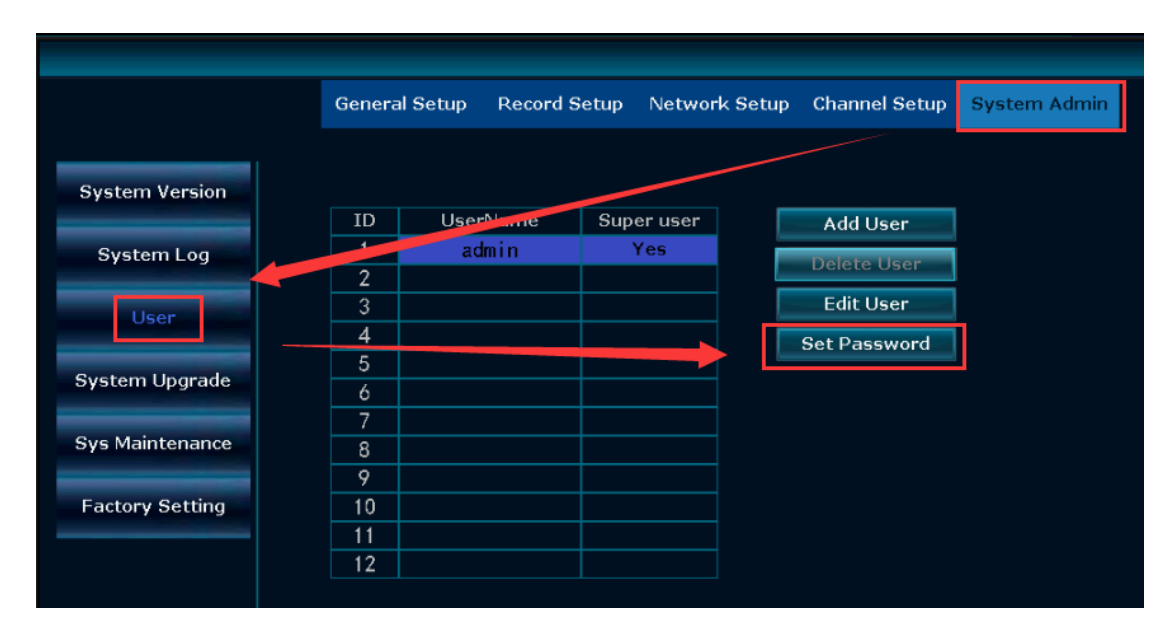

8 Set a new password. If you have not set a password before, the old password is empty, it

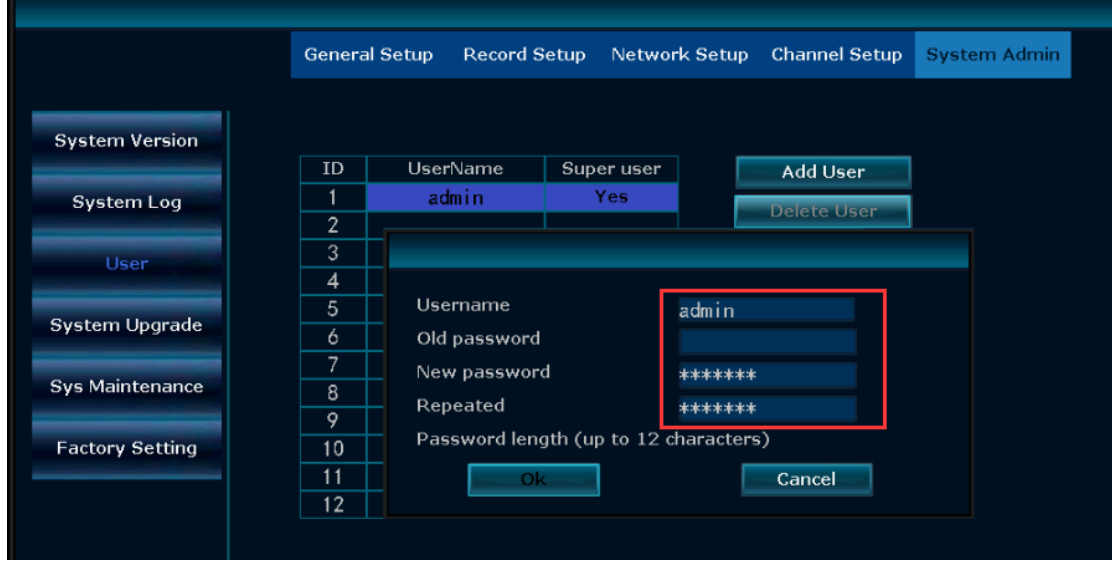

means you do not need to enter anything just leave it blank.

## **18. How to do if I forget new password?**

Default user name is admin; Default password is no password, leave it blank. If you've changed password and forget it:

●<sup>1</sup> Click "OK"and it will show "User Name/Password is incorrect";

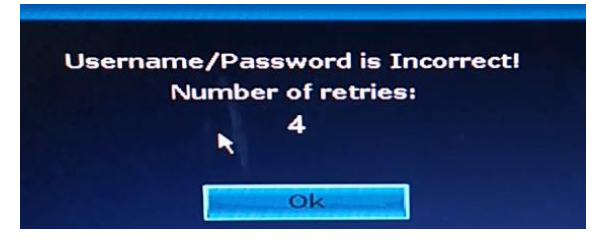

**2** Move mouse arrow to anywhere of interface that pops up (don't click"OK"here)

8 Then click left mouse button and click right mouse button, click left and click right, left and

right... repeat several times, until you get new interface "Restore default user...", Click "Yes".

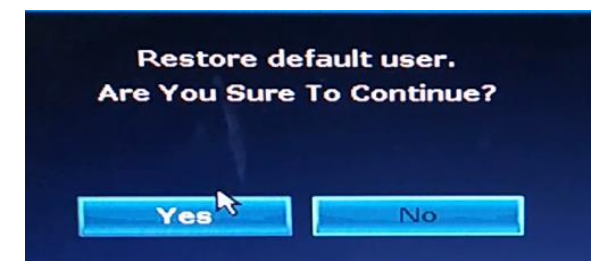

4 At the last interface, you can reset new password or you can click "Ok" directly and the system password will be default password again (No password)

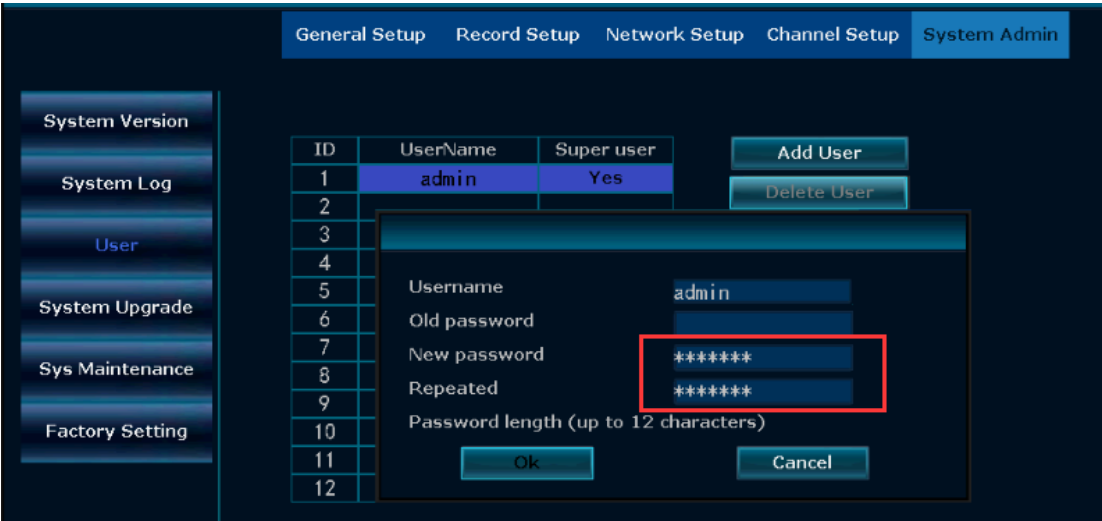